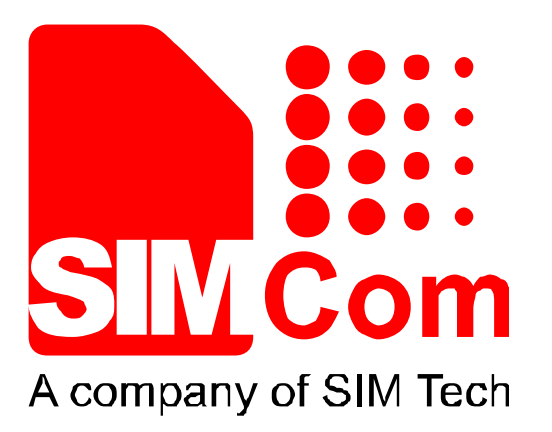

# **SIM800 Series\_GNSS\_Application Note\_V1.00**

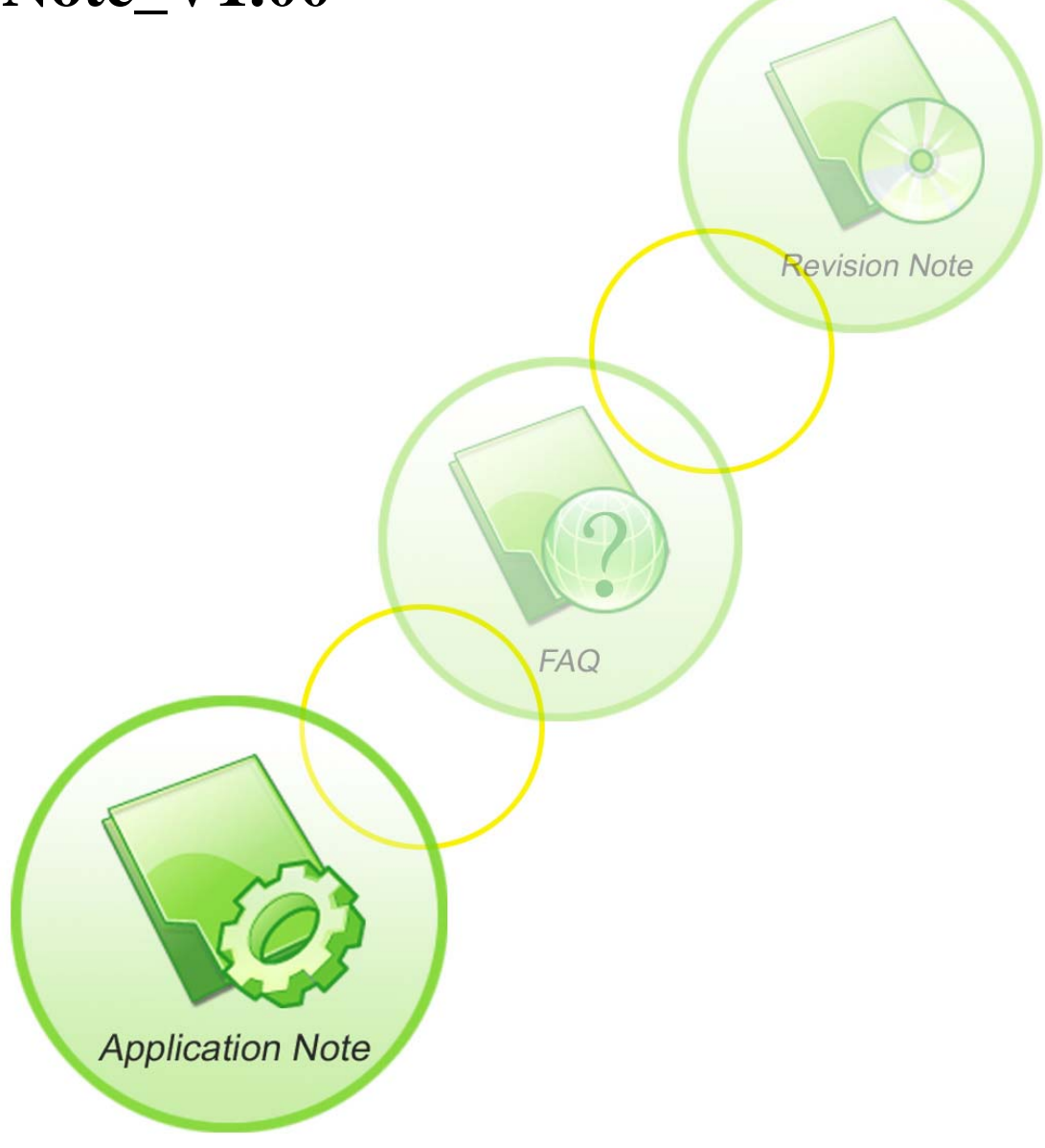

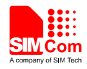

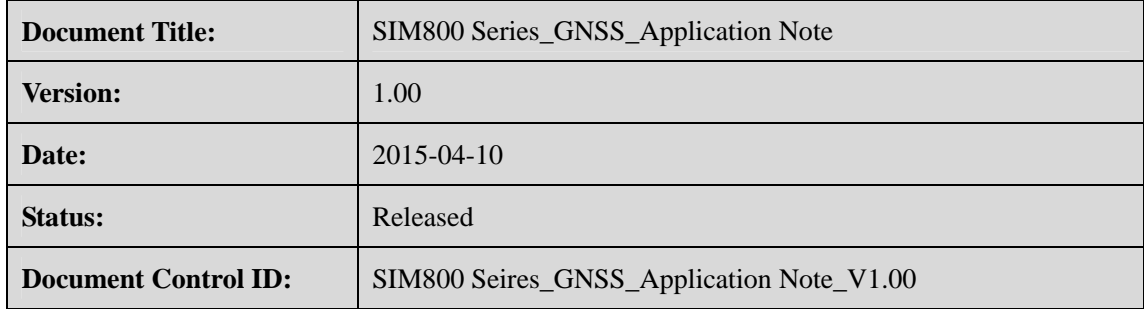

#### **General Notes**

SIMCom offers this information as a service to its customers, to support application and engineering efforts that use the products designed by SIMCom. The information provided is based upon requirements specifically provided to SIMCom by the customers. SIMCom has not undertaken any independent search for additional relevant information, including any information that may be in the customer's possession. Furthermore, system validation of this product designed by SIMCom within a larger electronic system remains the responsibility of the customer or the customer's system integrator. All specifications supplied herein are subject to change.

#### **Copyright**

This document contains proprietary technical information which is the property of SIMCom Limited., copying of this document and giving it to others and the using or communication of the contents thereof, are forbidden without express authority. Offenders are liable to the payment of damages. All rights reserved in the event of grant of a patent or the registration of a utility model or design. All specification supplied herein are subject to change without notice at any time.

*Copyright © Shanghai SIMCom Wireless Solutions Ltd. 2015*

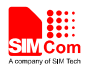

# **Contents**

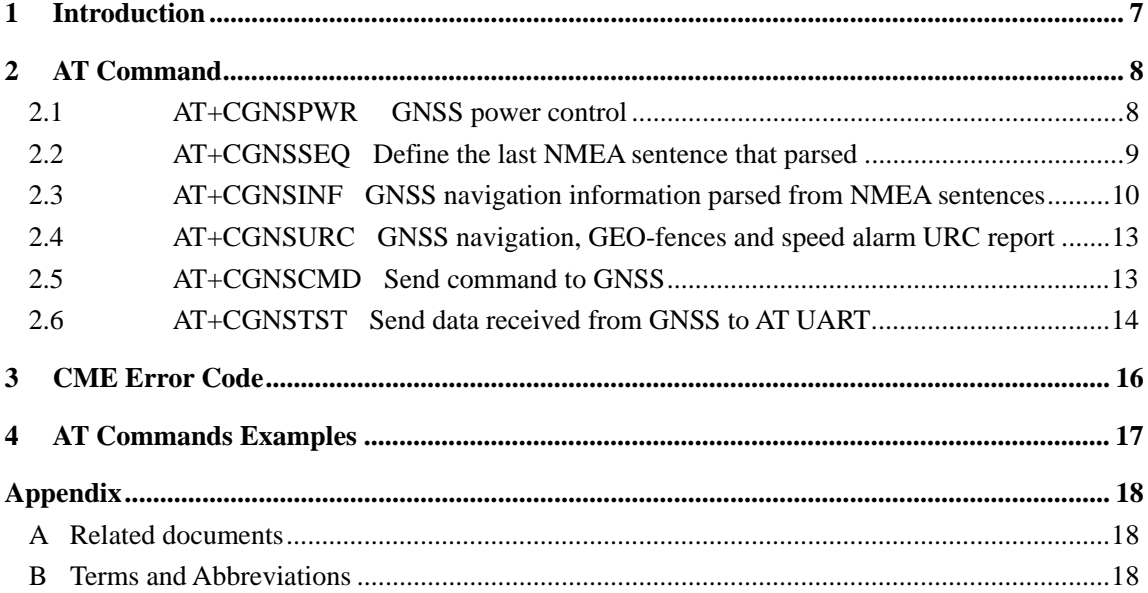

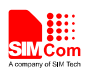

#### **Tables**

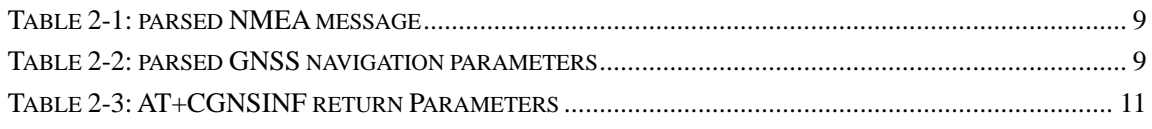

## **Figures**

FIGURE 1-1 SIM808 SYSTEM CONNECTION 7

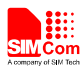

#### **VERSION HISTORY**

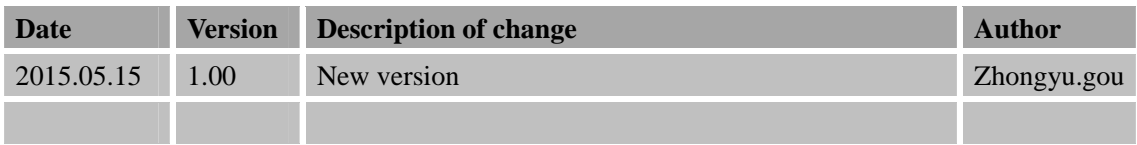

#### **Scope**

This document presents the AT command of GNSS function and application examples. The document can apply to SIM800 series modules, including SIM808 witch hardware release version is V2.01 and above and the software release version is 1418B01SIM808M32 and above.

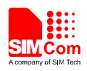

# **1 Introduction**

SIM808 module combines GNSS technology for satellite navigation. Featuring an industry-standard interface and GNSS function, it allows variable assets to be tracked seamlessly at any location and anytime with signal coverage.

GNSS application provides a method to interact with a GNSS module.

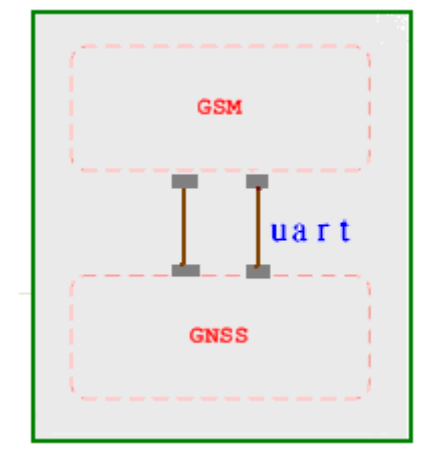

Figure 1-1 SIM808 System connection

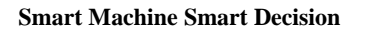

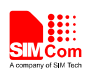

# **2 AT Command**

SIM800 series modules provide GNSS AT command is as follows:

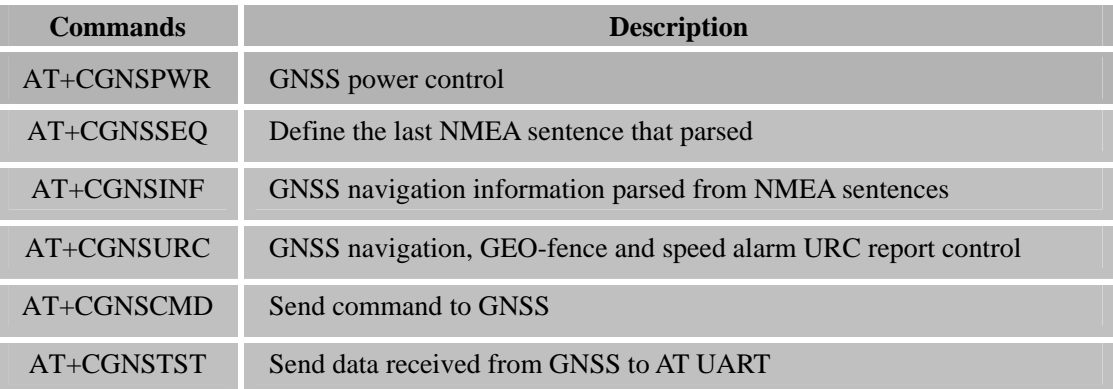

## **2.1 AT+CGNSPWR GNSS power control**

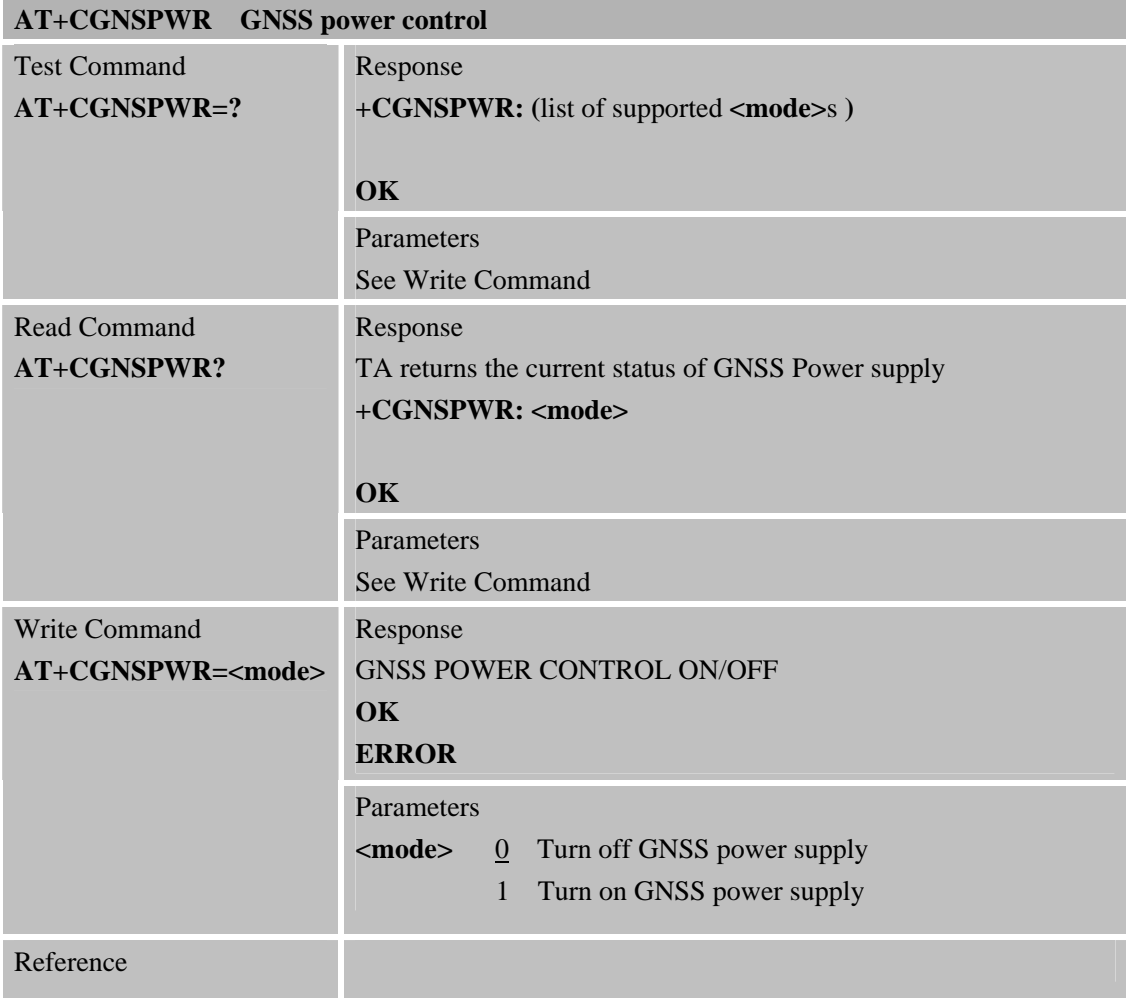

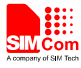

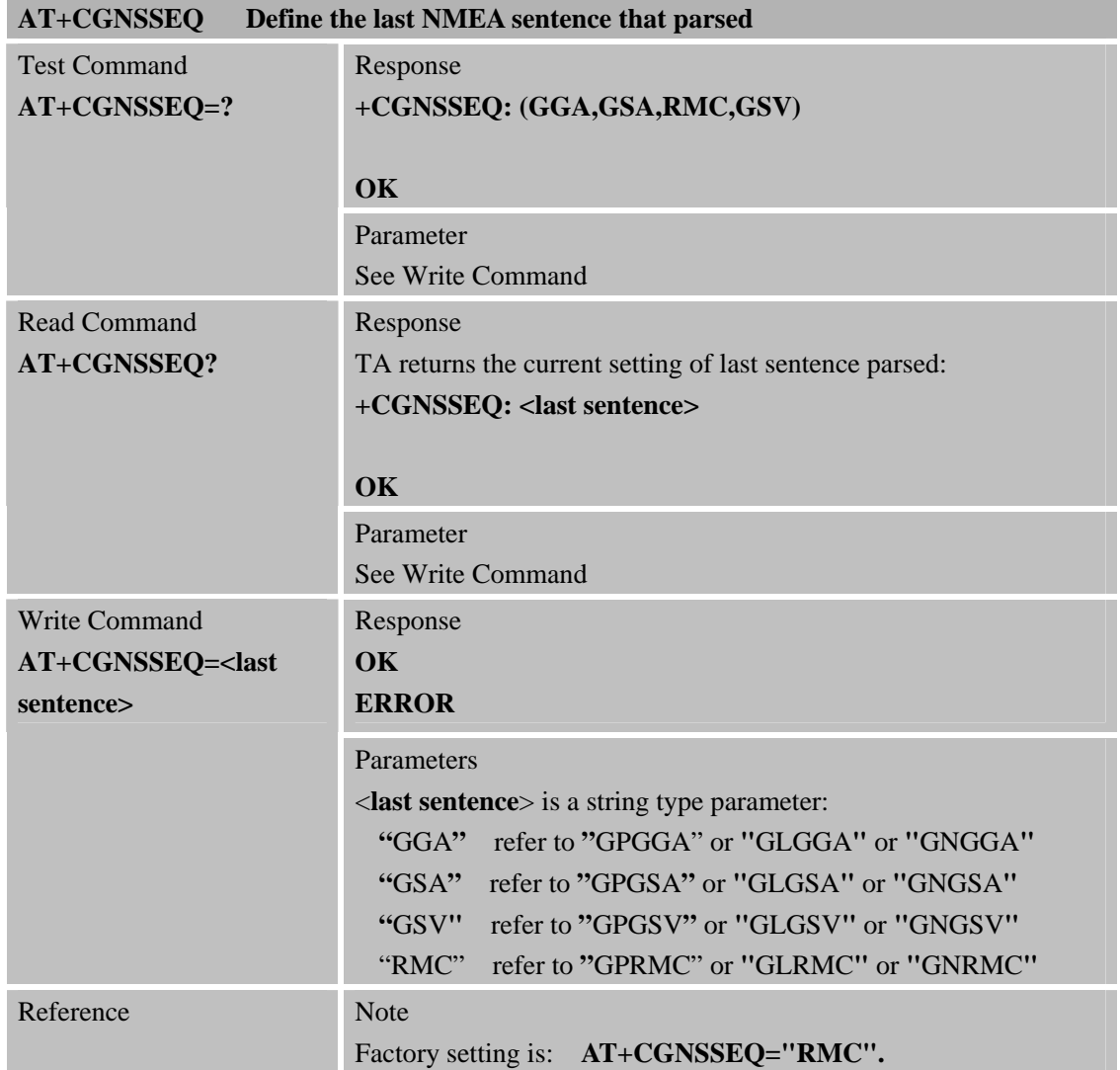

# **2.2 AT+CGNSSEQ Define the last NMEA sentence that parsed**

Table 2-1: parsed NMEA message

| <b>Message</b> | <b>Description</b>                                                                          | <b>Possible Talker Identifiers</b> |
|----------------|---------------------------------------------------------------------------------------------|------------------------------------|
| GGA            | Time, position and fix type data                                                            | <b>GP</b>                          |
| <b>GSA</b>     | GNSS receiver operating mode, satellites used in the<br>position solution, and DOP values   | GP, GN                             |
| <b>GSV</b>     | Number of GNSS satellites in view satellite ID<br>numbers, elevation, azimuth, & SNR values | GP, GL, GN                         |
| <b>RMC</b>     | Time, date, position, course and speed data                                                 | GP.GN                              |

#### Table 2-2: parsed GNSS navigation parameters

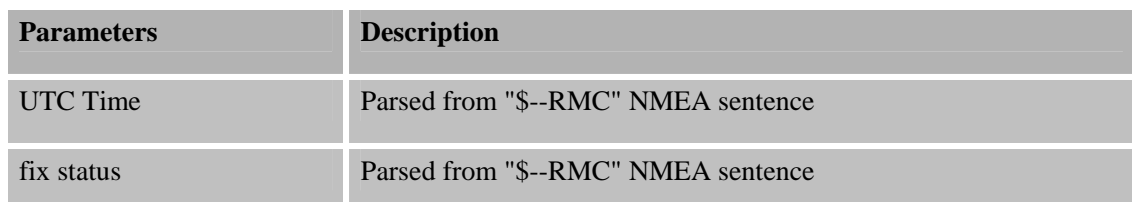

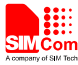

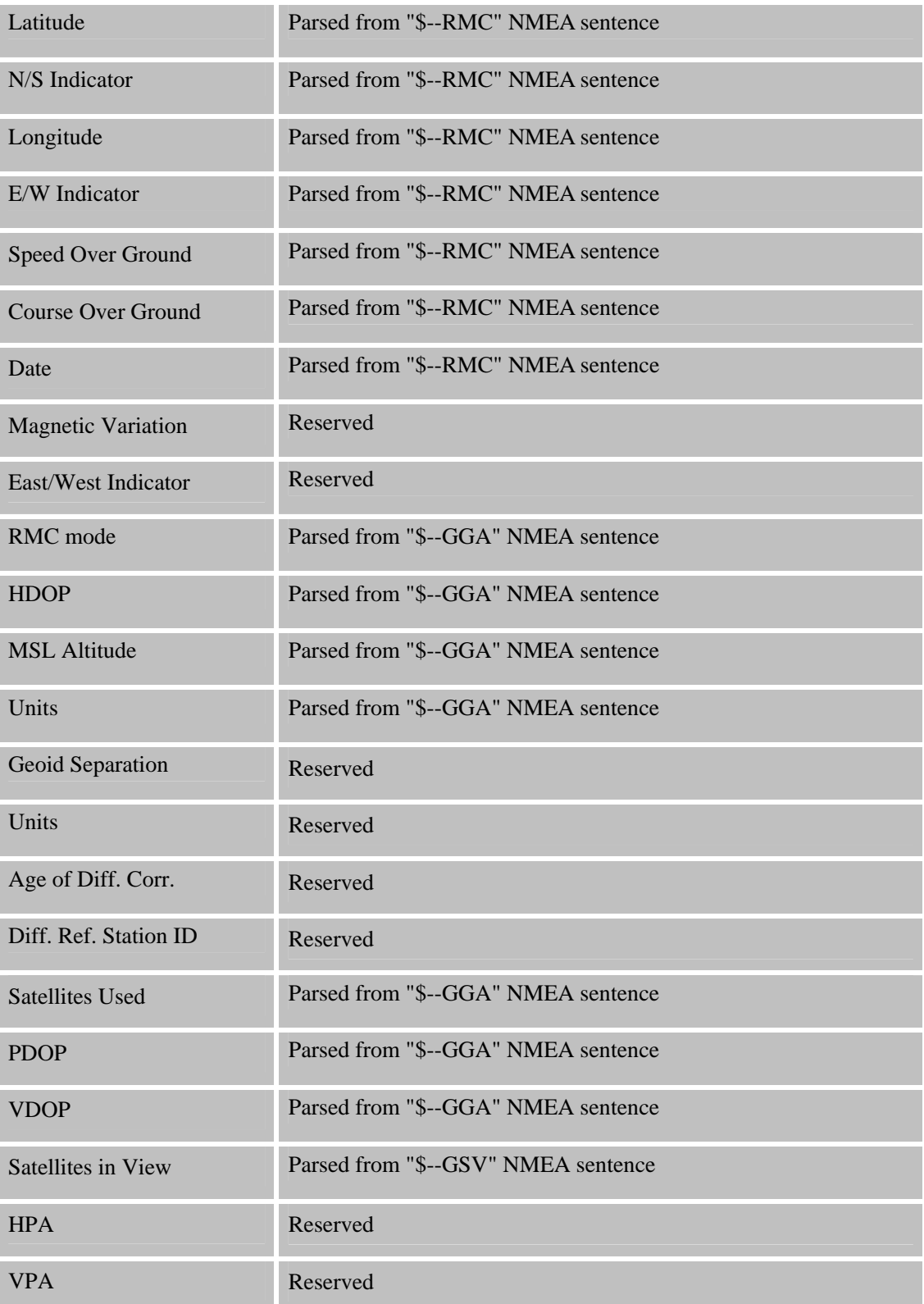

# **2.3 AT+CGNSINF GNSS navigation information parsed from NMEA sentences**

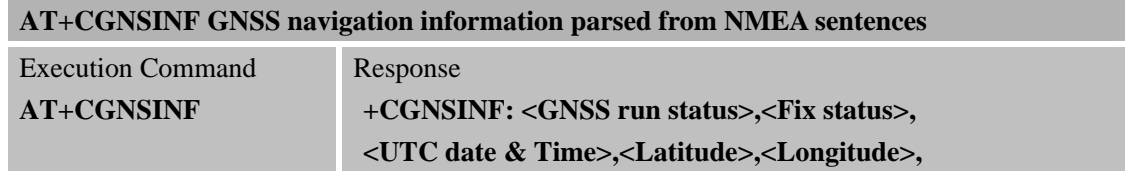

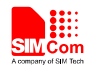

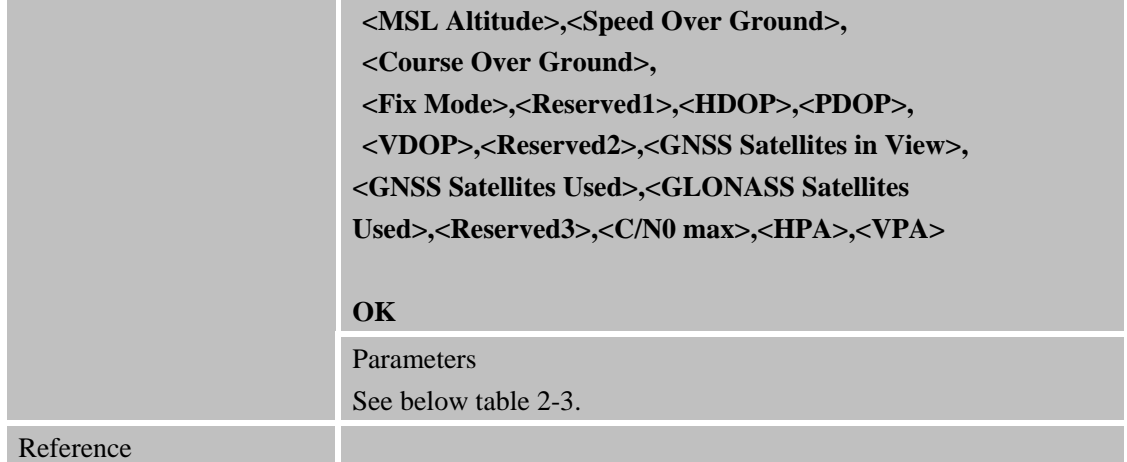

## Table 2-3: AT+CGNSINF return Parameters

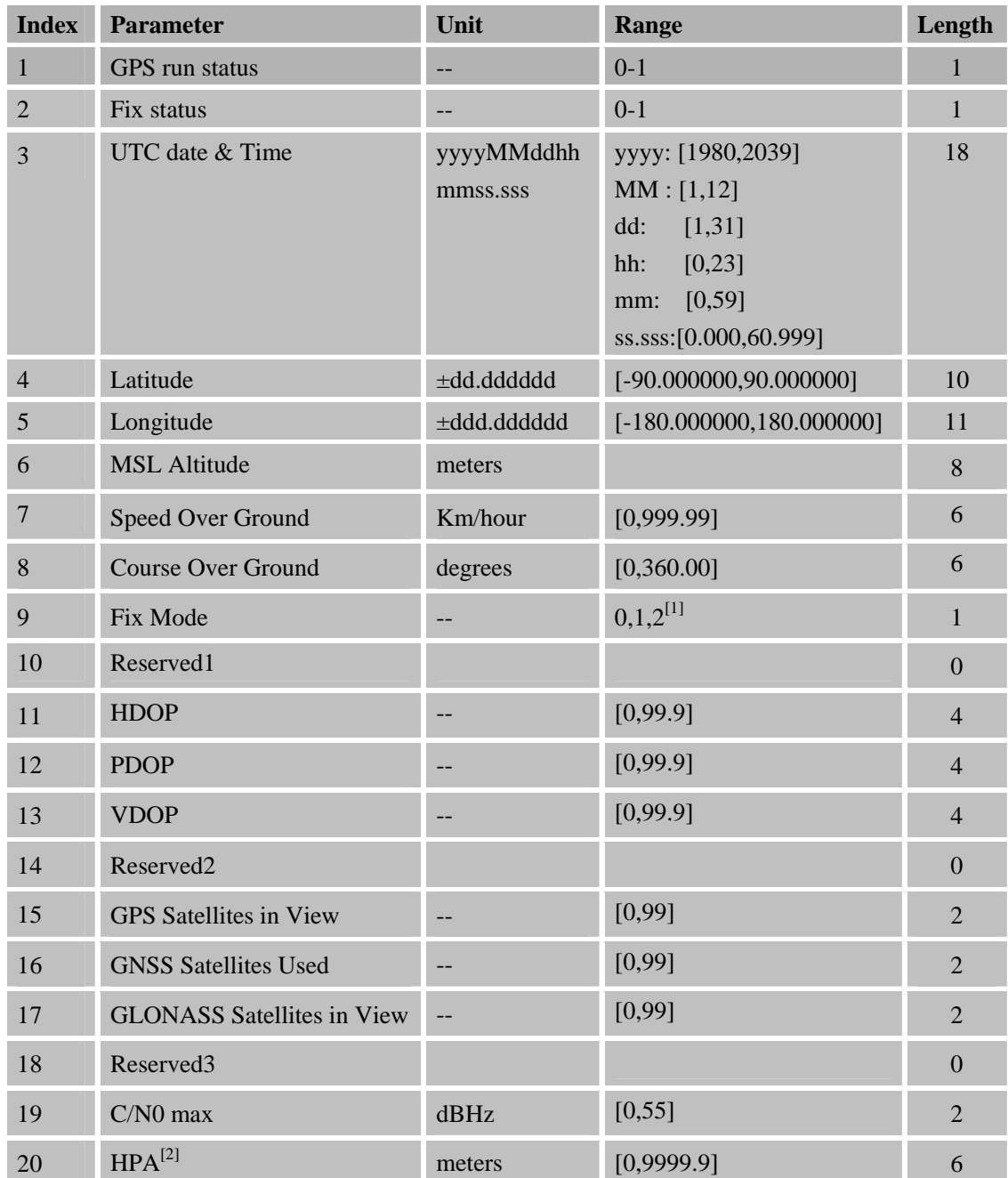

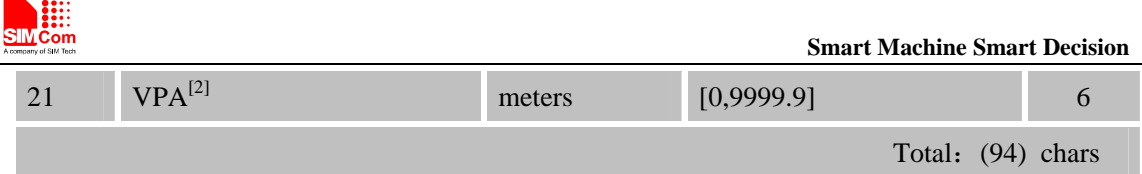

*Note:* 

- *1. The range of < Fix Mode >depends on the GNSS part used.*
- *2. Reserved.*

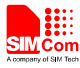

## **2.4 AT+CGNSURC GNSS navigation, GEO-fences and speed alarm URC report**

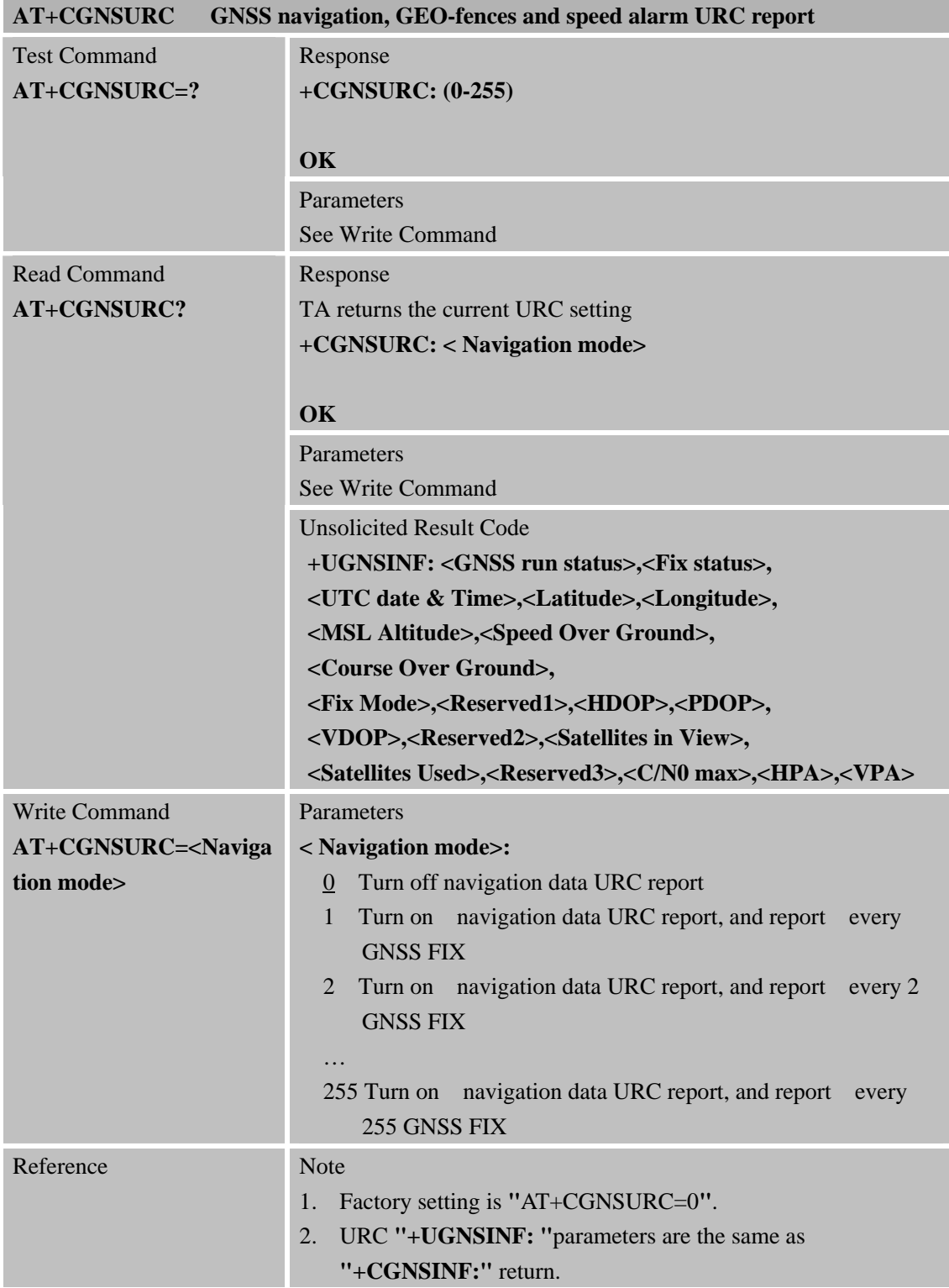

## **2.5 AT+CGNSCMD Send command to GNSS**

## **AT+CGNSCMD Send command to GNSS**

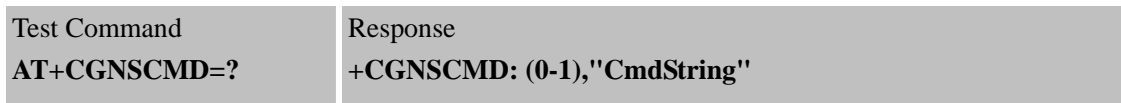

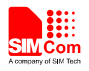

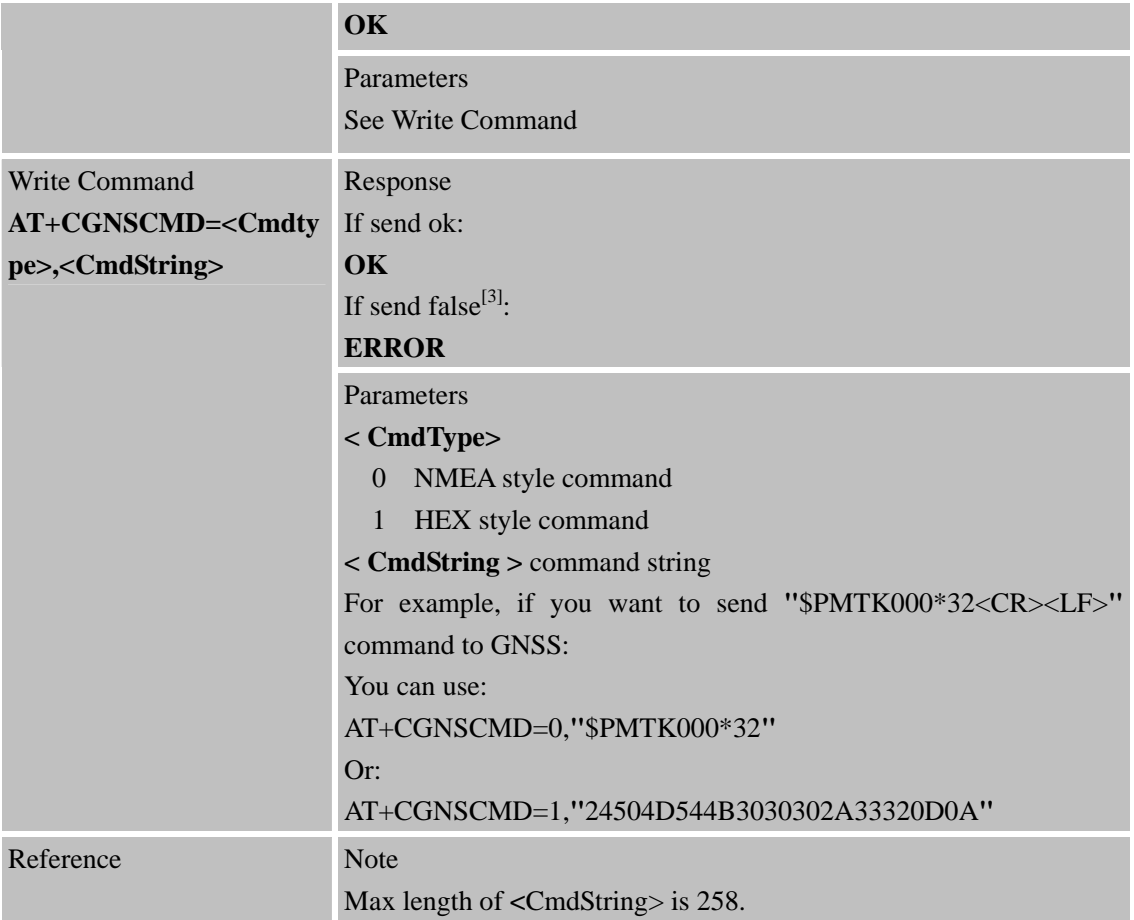

## **2.6 AT+CGNSTST Send data received from GNSS to AT UART**

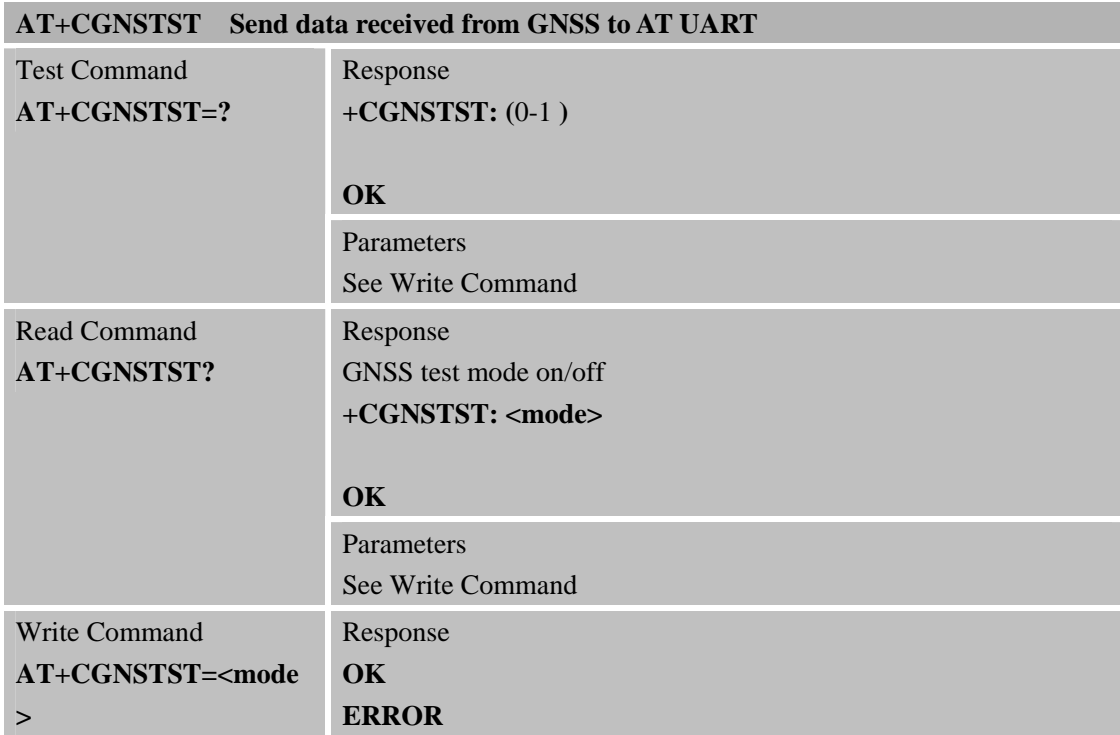

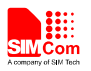

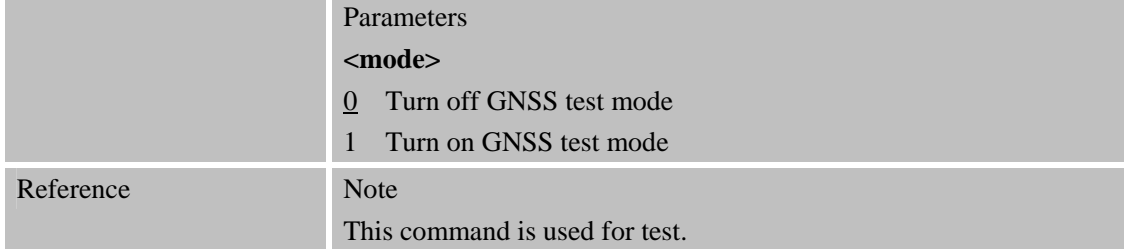

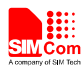

# **3 CME Error Code**

The following errors are related to GPS. The format is like this: +CME ERROR: <err>. The detail error code and description is list in the following table.

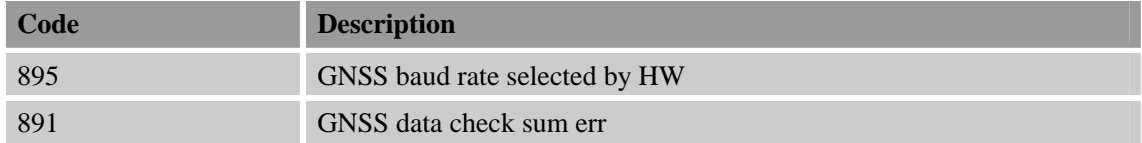

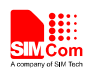

# **4 AT Commands Examples**

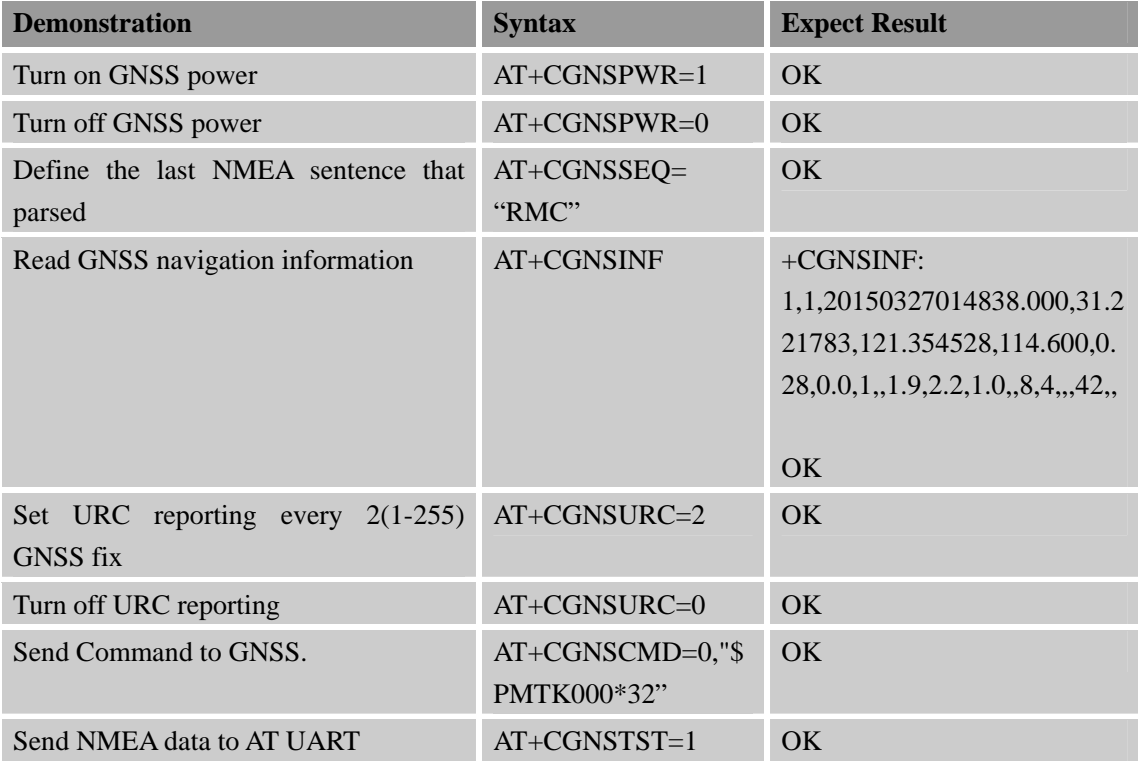

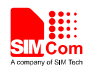

# **Appendix**

## **A Related documents**

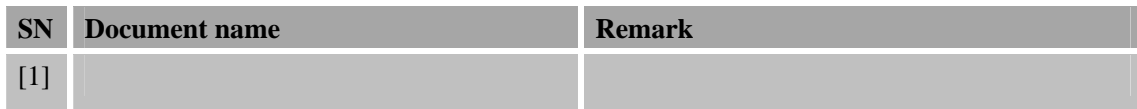

#### **B Terms and Abbreviations**

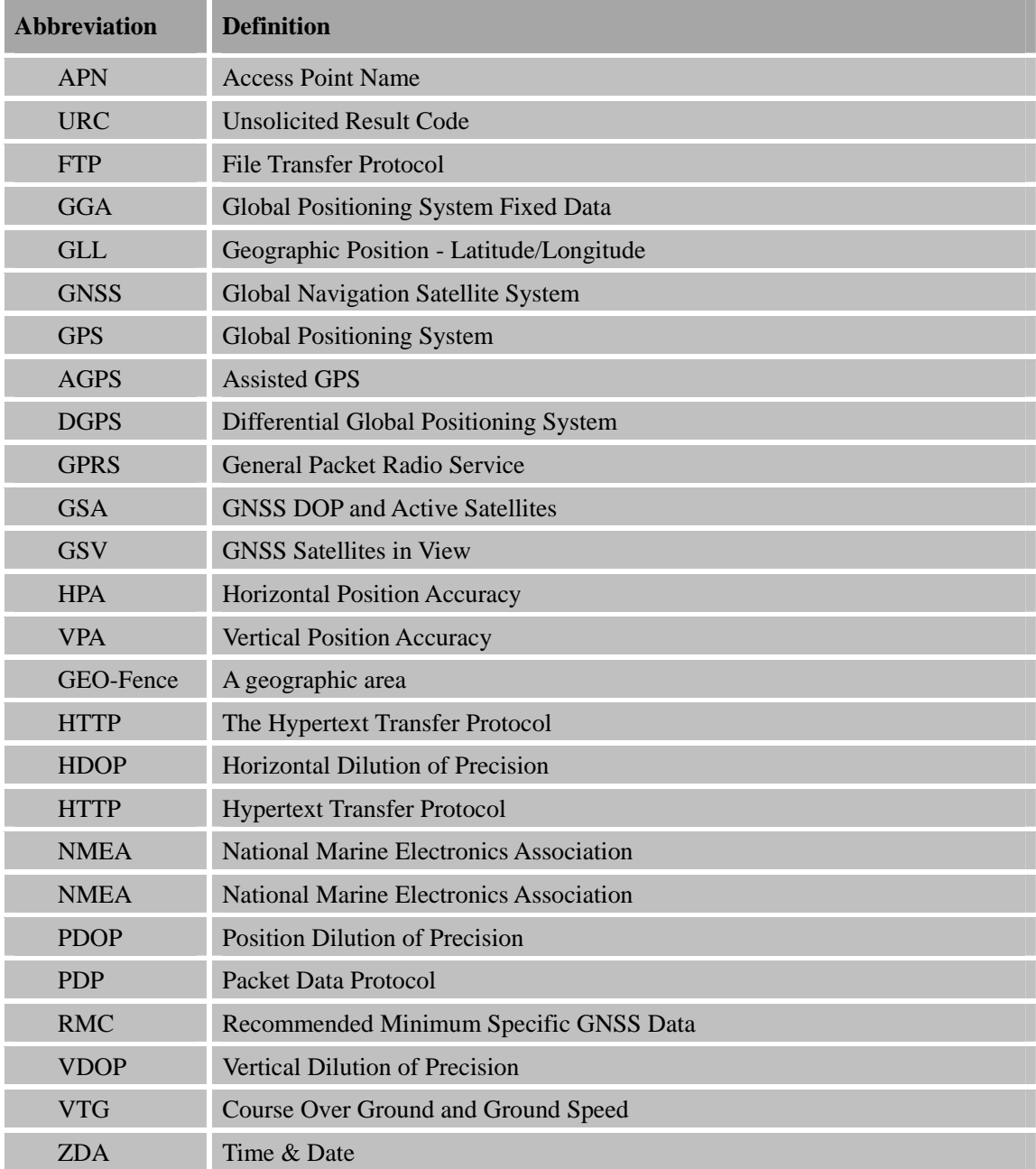

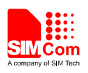

#### **Contact us:**

#### **Shanghai SIMCom Wireless Solutions Ltd.**

Add: Building A, SIM Technology Building, No.633 Jinzhong Road, Changning District, Shanghai, P. R. China 200335 Tel: +86 21 3252 3300 Fax: +86 21 3252 3020 URL: www.sim.com/wm